## **Promethean ActivInspire: Containers**

Containers are objects that hold other objects in place. For example, you can create a container that holds only triangles and rejects all other shapes. Containers can be an object that holds certain text, certain images, certain objects etc.

1. **Create all shapes and images** that will be options and **position them where desired** on the flipchart page.

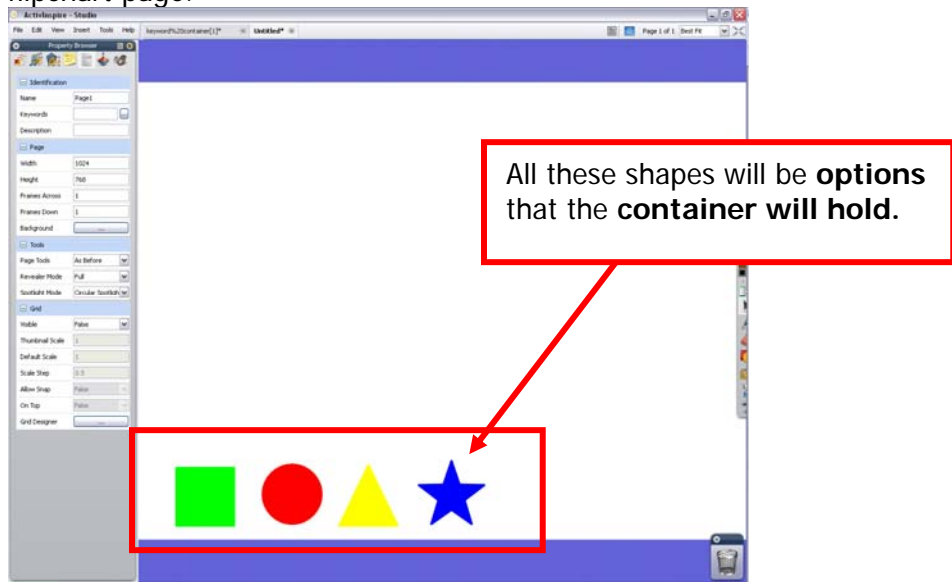

2. Use the **select object tool** to **select an object for the container.**

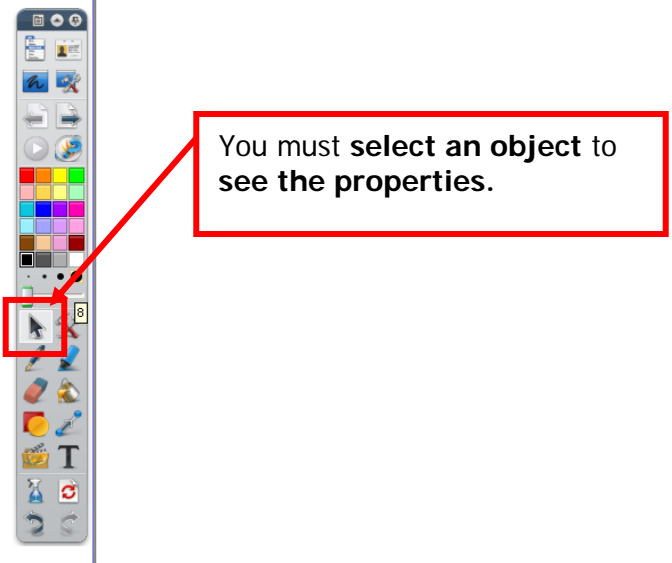

3. Once you have an **object selected**, **click the properties browser icon**. If the **browsers aren't on**, turn them on by going to the **view menu and selecting browsers** (if browsers is already checked then they are already turned on).<br>  $\frac{1}{2}$  Activinspire - Studio

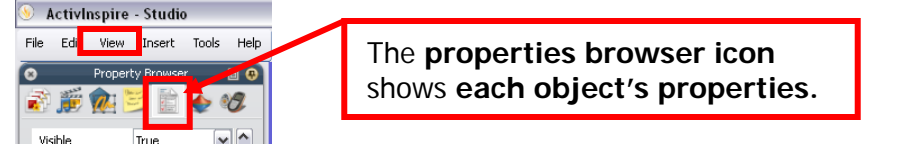

4. **For each object** you want the container to contain or reject, **select the object, scroll down to the containers area** and **set the properties. Note** that **objects must be set to return** if they 'don't fit the container' **or** they will remain in the container.

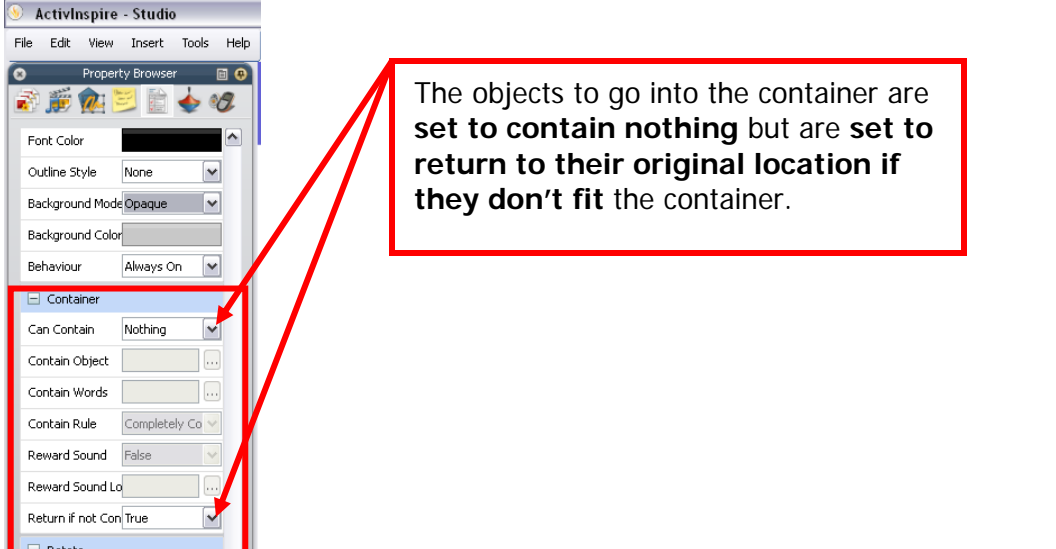

5. **Create the container** for the objects. **Note that the container must be big enough** to hold the objects you want it to contain.

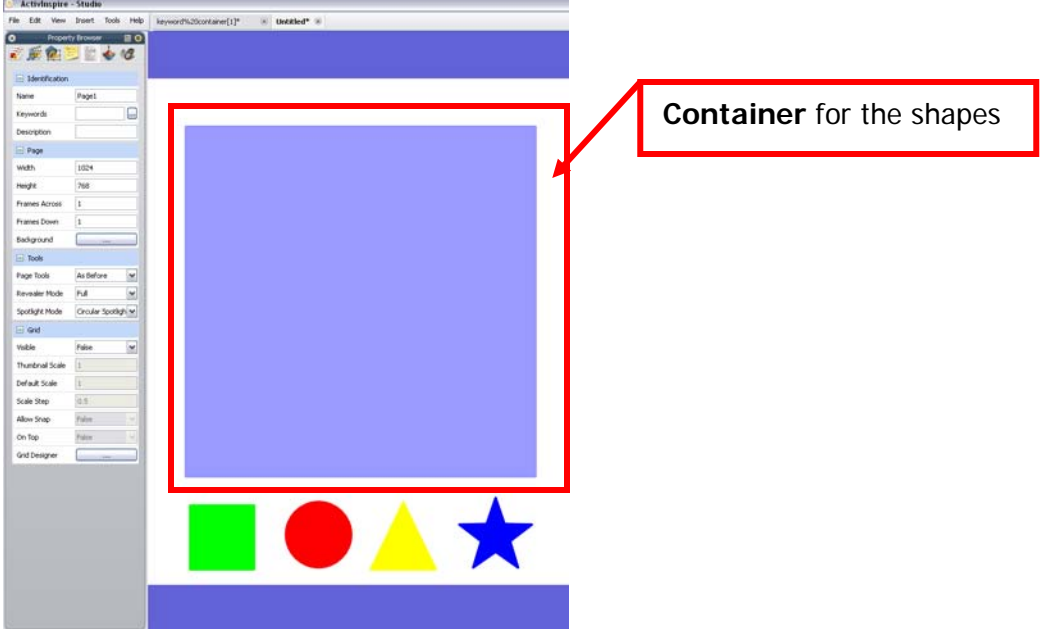

- 6. Use the **select object tool** to **select the container.**
- 7. Once you have the **container selected**, **click the properties browser icon**. If the **browsers aren't on**, turn them on by going to the **view menu and selecting browsers** (if browsers is already checked then they are already turned on).<br>  $\bigcirc$  Activinspire Studio

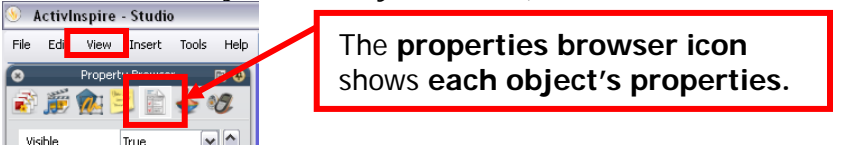

8. With the **container selected,** s**croll down to the containers area** and **set the properties** for the container. You can set a container to **hold more than one object by setting keywords** instead of setting the container to hold certain objects.

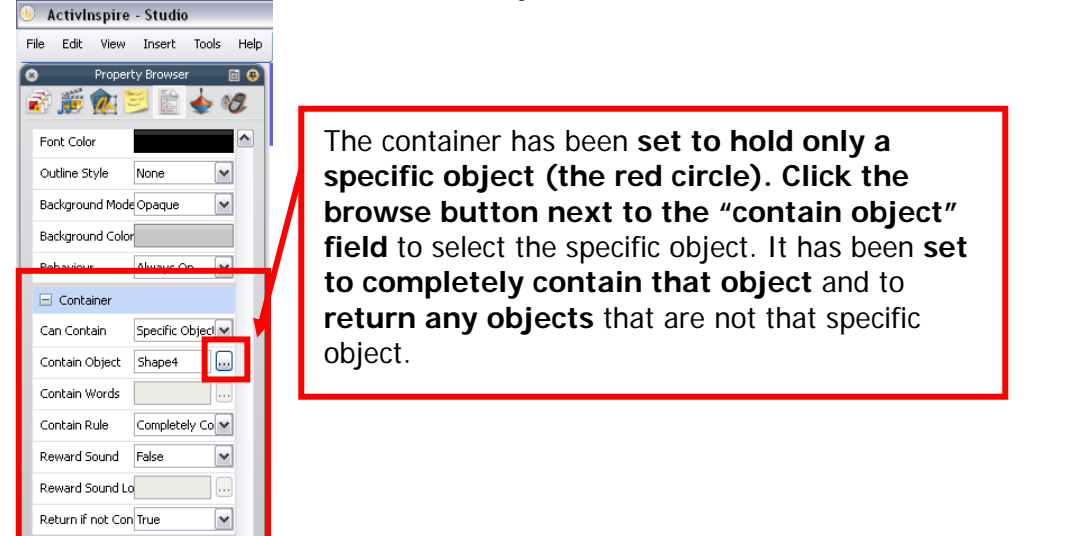

9. Clicking the **browse button next to the "contain object" field** will bring up a box that will allow you to select the object you want the container to hold. Only objects that have already been *created will show up in the select object area.*<br>Select Object

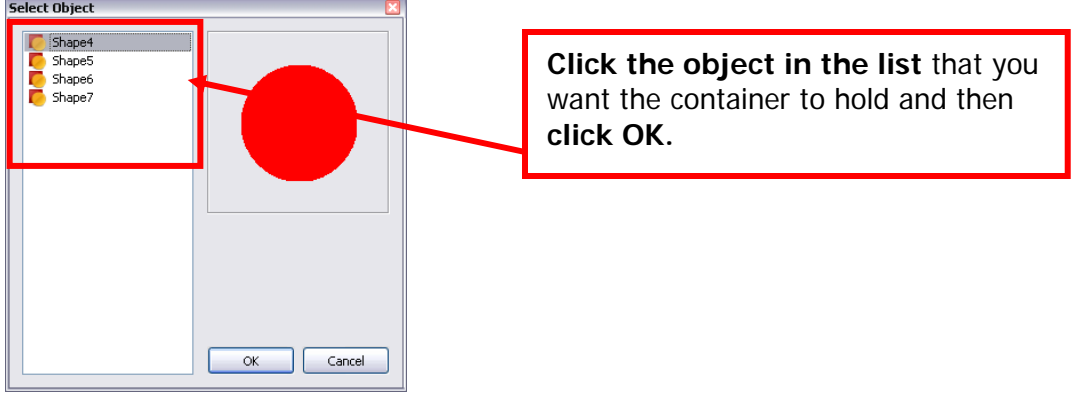

10. The **container is now set** to **only hold the circle** and to **reject all the other shapes.**<br> **Example 2008** 

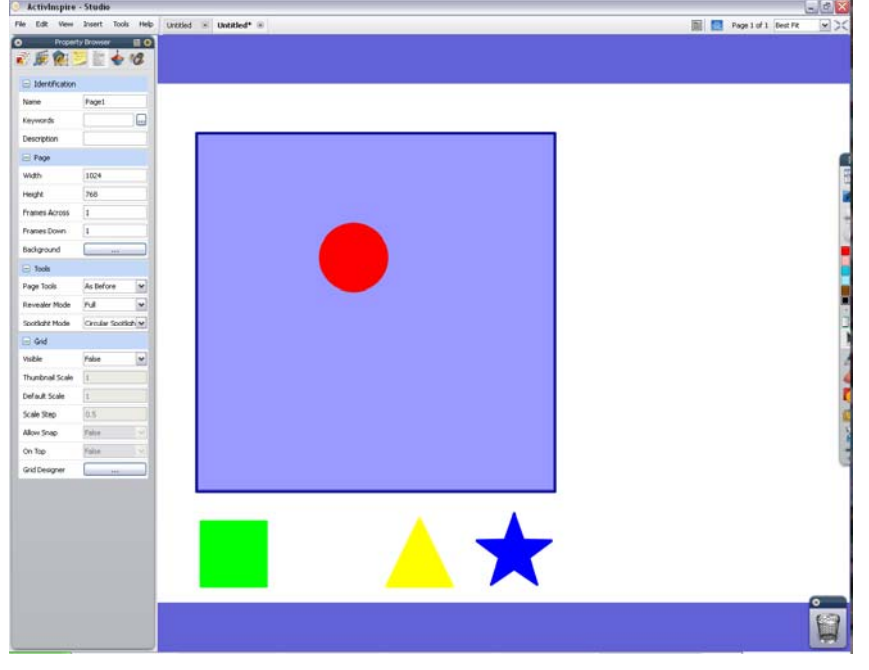